## **Philips Software Upgrade with Portable Memory**

## **Introduction**

**NOTE: This software update is only needed if your serial number starts with a DS1A or DS2A**

Philips offers software upgrade capability for your TV using USB portable memory. After you have completed the software upgrade, your TV may perform better. What improvements are made depends on the software you are using as well as the software your TV contained before the upgrade. You can execute the software upgrade procedure yourself. Be aware that the content of this document is addressing technical and software skilled users.

Preparing a portable memory for software upgrade.

For the procedure you will require:

- > A personal computer with web browsing capability
- > An archive utility that supports the ZIP-format (e.g. WinZip for windows or Stufflt for Mac OS).
- > A preferably empty USB memory stick. Note: Only FAT/DOS formatted portable memory is supported.

## **Firmware upgrade procedure:**

- 1. Download the \*.Zip file from the customer website.
- 2. Extract the \*.ecc file in the \*.Zip folder and load it to the root directory of a USB removable memory drive. Example of root directory would be "E:\".

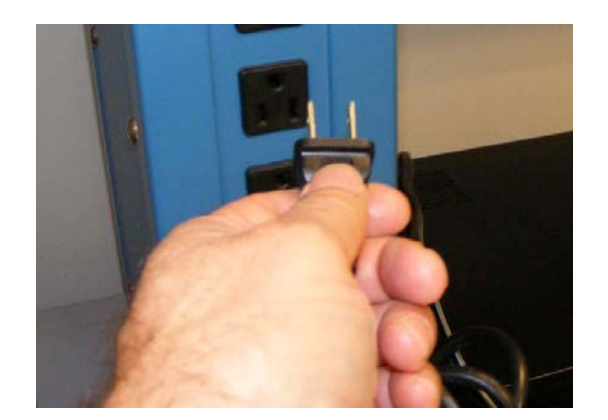

3. Unplug the TV from the AC outlet.

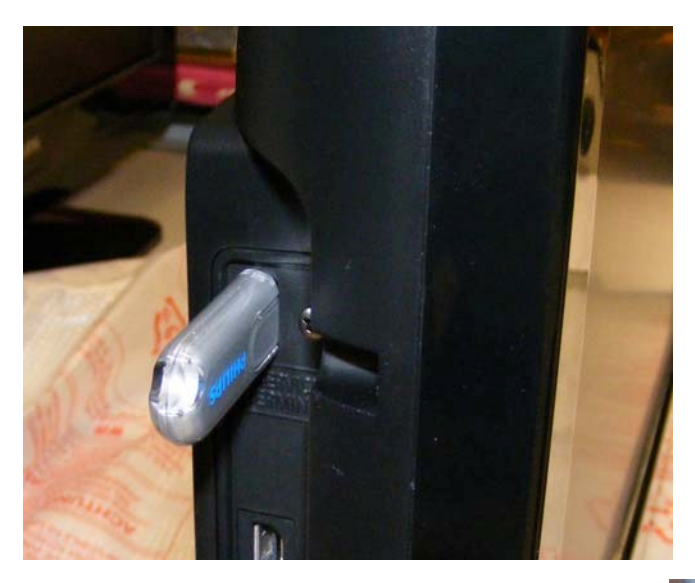

6. If the update does not automatically start, press the power button on the remote or on the set keyboard. **Do not unplug the TV or send a remote command to the TV** while the update is in progress as this will damage the TV.

4. Insert the USB drive into the set.

5. Plug the set into the AC outlet.

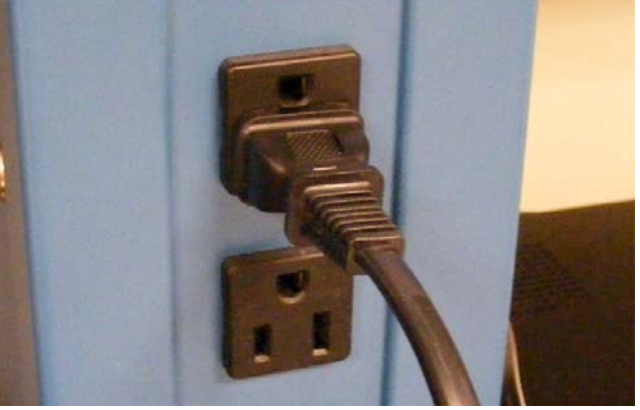

The following screens will appear during the update process.

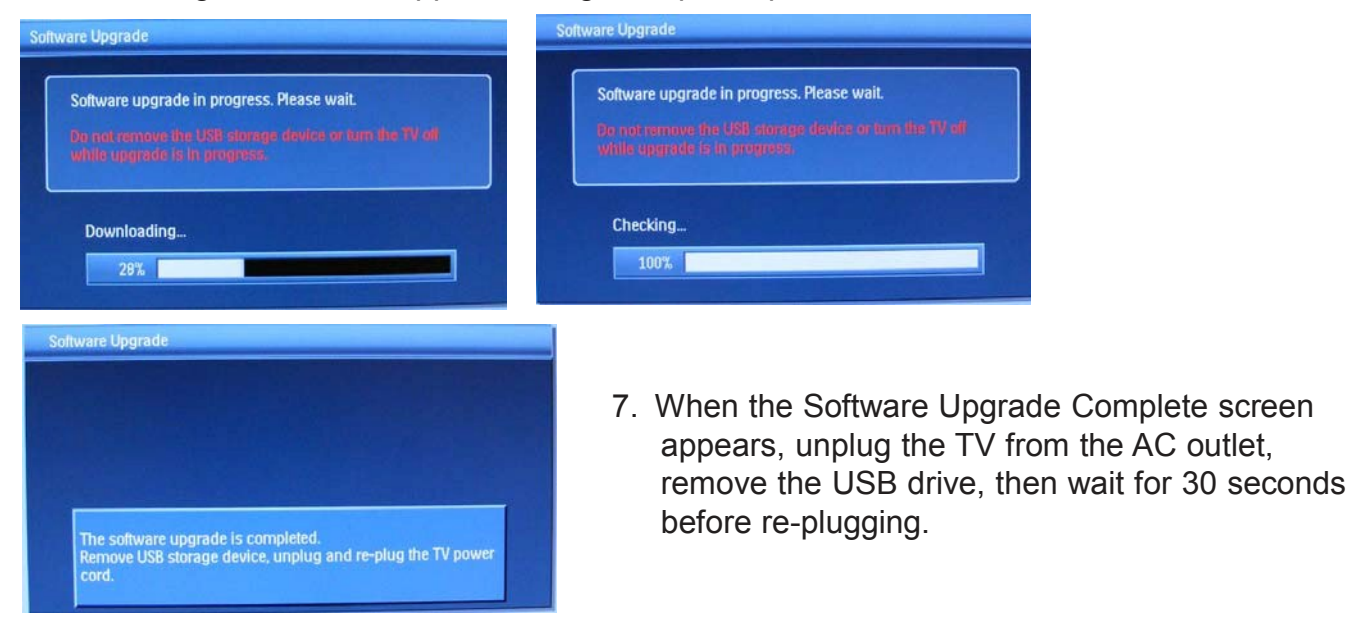

## **Software History:**

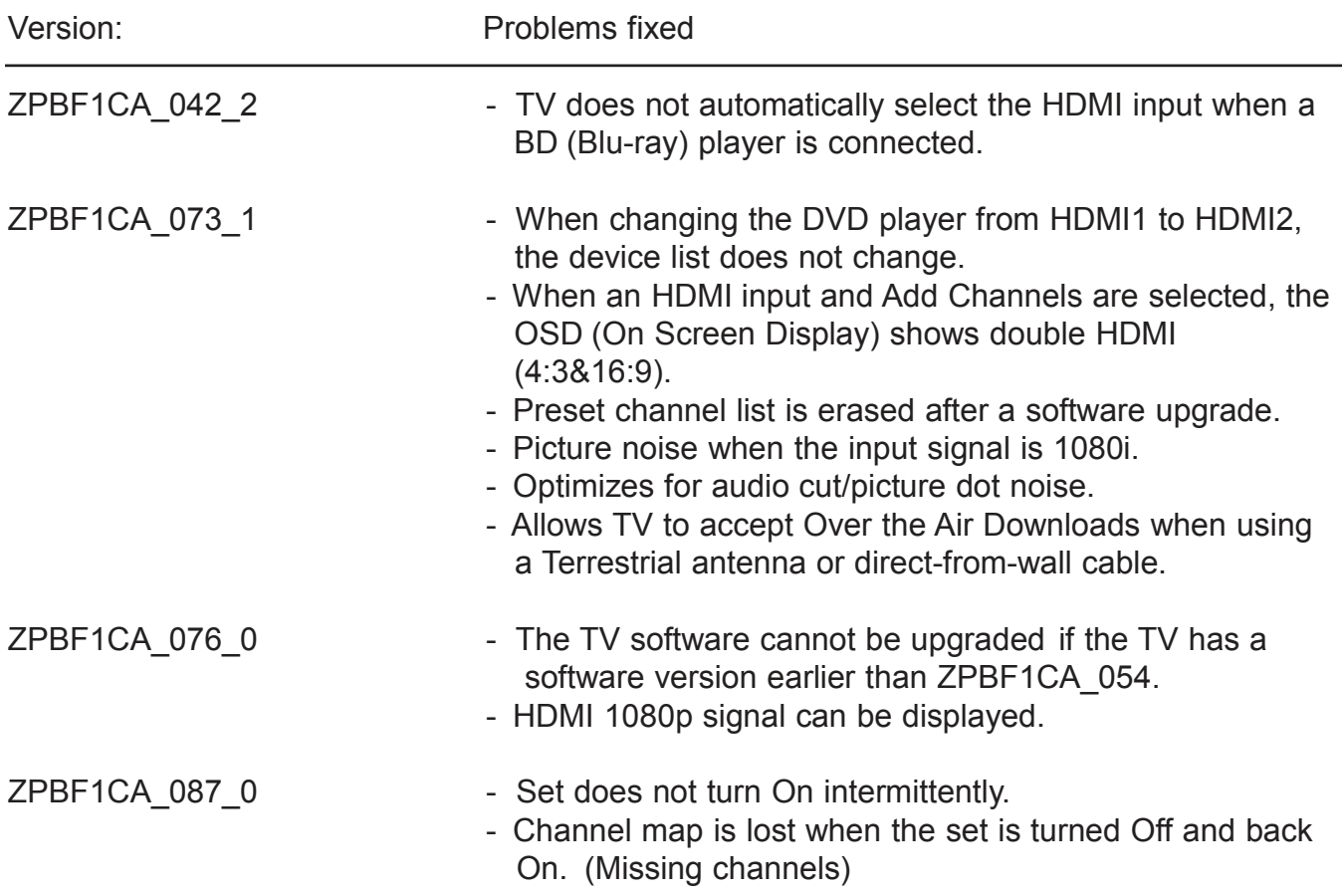